# Licence ffjda 2023/2024

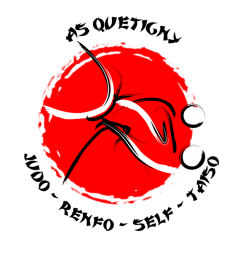

La prise de licence se fait avec une double inscription: 1. En remplissant le dossier d'inscription auprès du bureau. 2. En accédant sur le site de la Fédération FFJDA.

- Pour se licencier

- Pour renouveler sa licence

- Pour remplir complètement votre demande de licence 2023/2024

Cette demande sera ensuite placée dans un espace "panier" qui sera traitée par le club.

## Démarche à suivre :

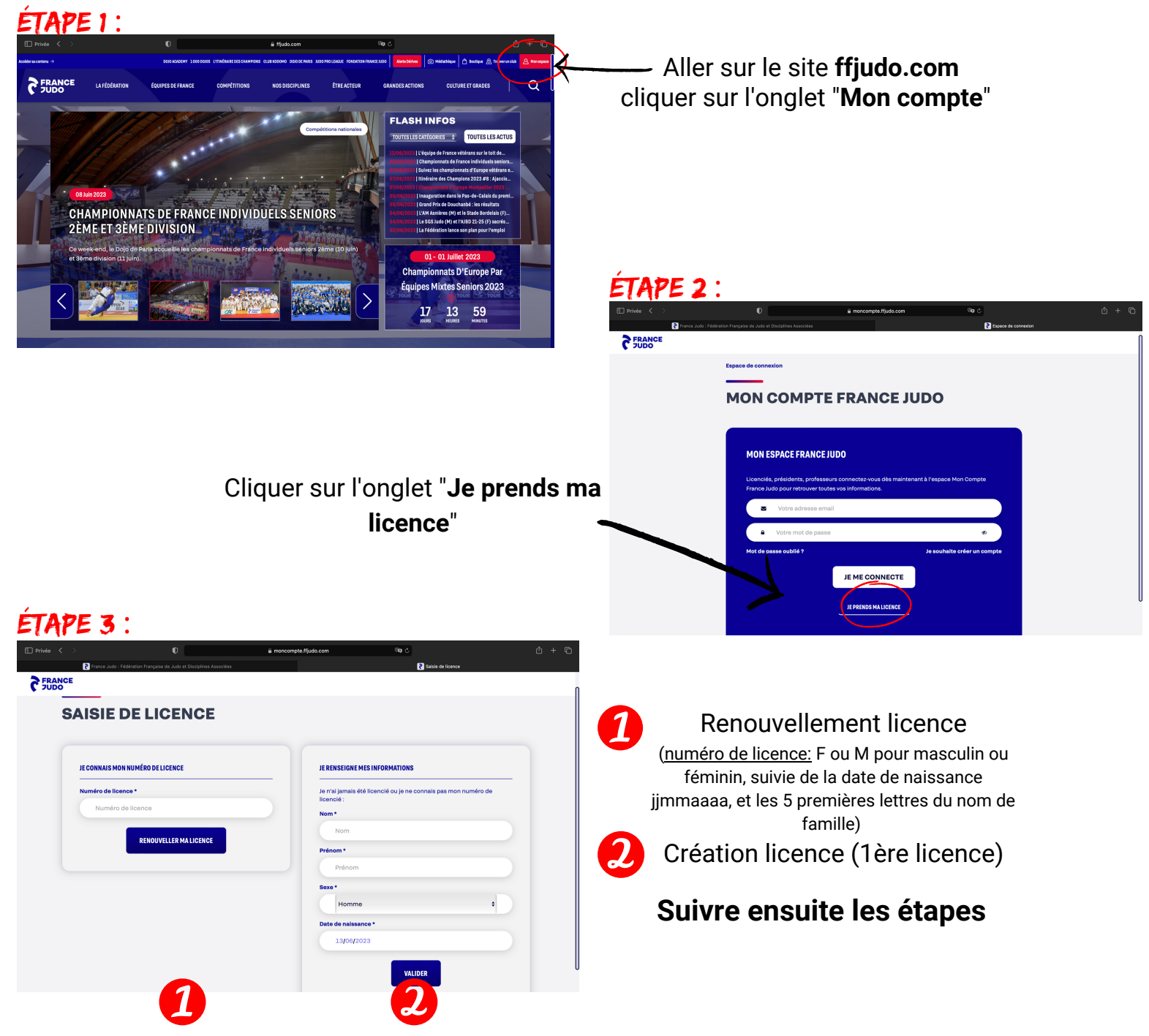

Une fois licencié, vous pourrez accéder à vos données personnelles sur un espace personnalisé. **ATTENTION** l'accès se fait par l'adresse mail que vous aurez renseigné lors de la prise de licence.

Démarche POUR RENOUVELLEMENT DE LICENCE :

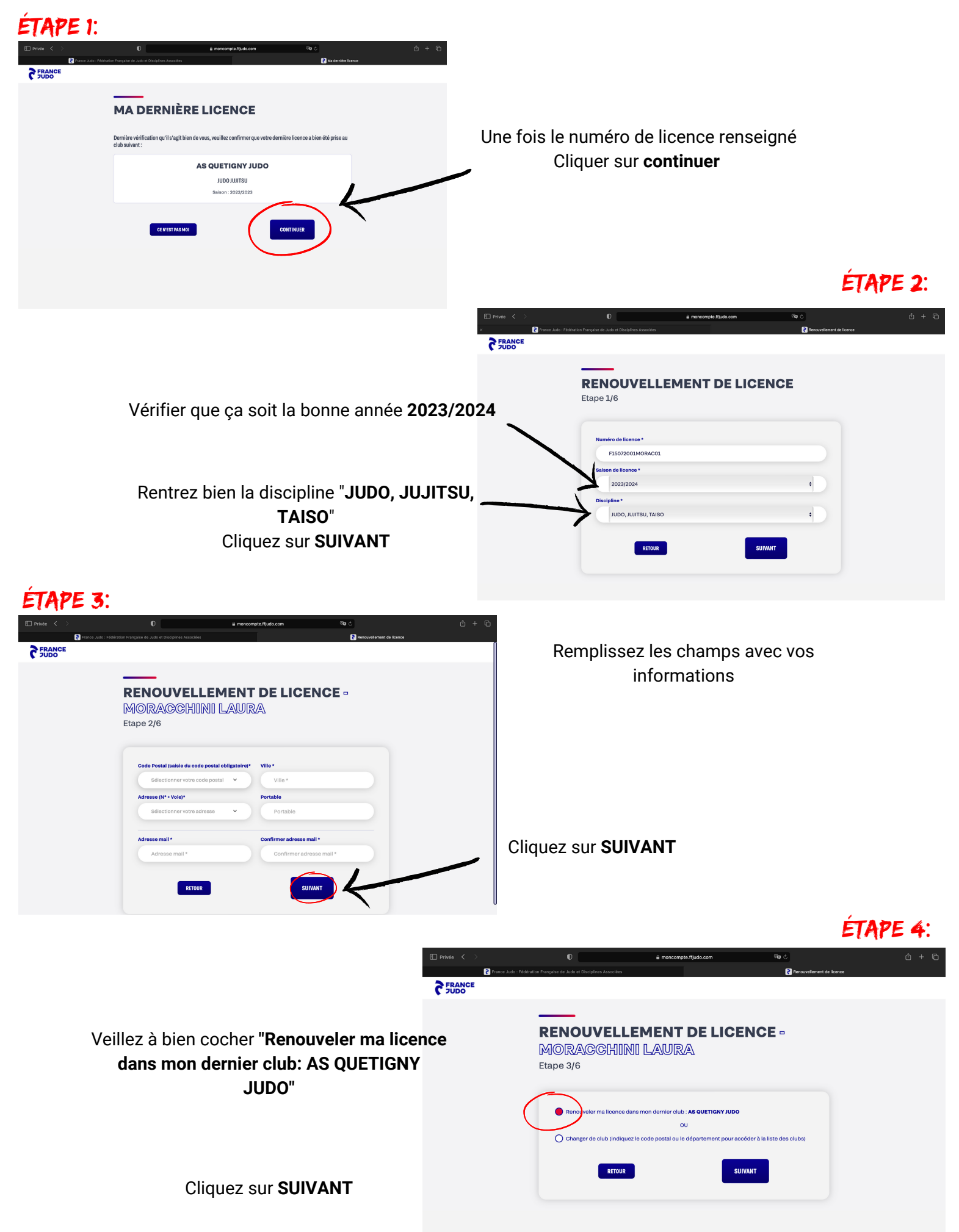

## ÉTAPE 5:

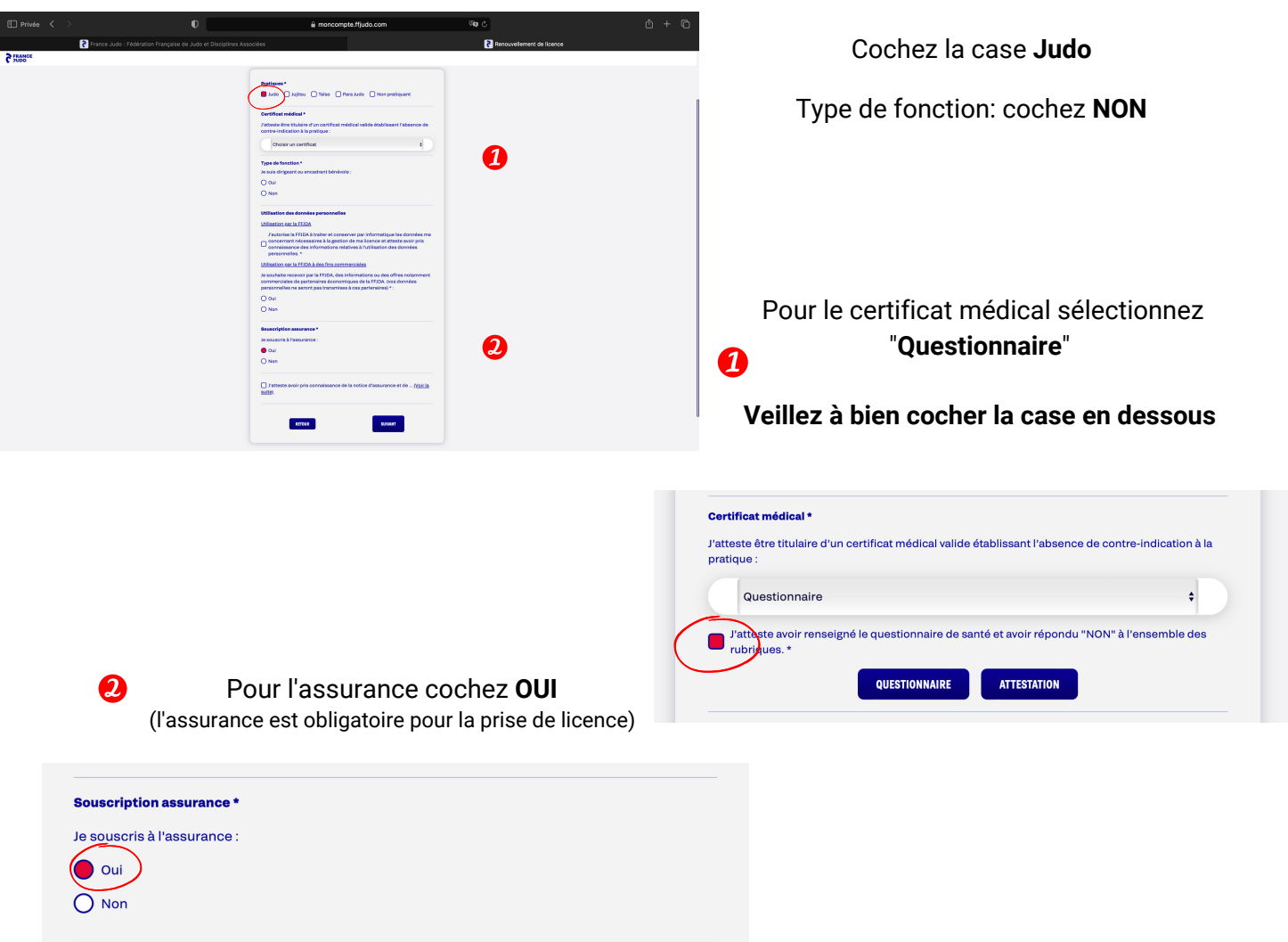

**N'oubliez pas de cocher la dernière case qui atteste que vous avez pris connaissance de la notion d'assurance**

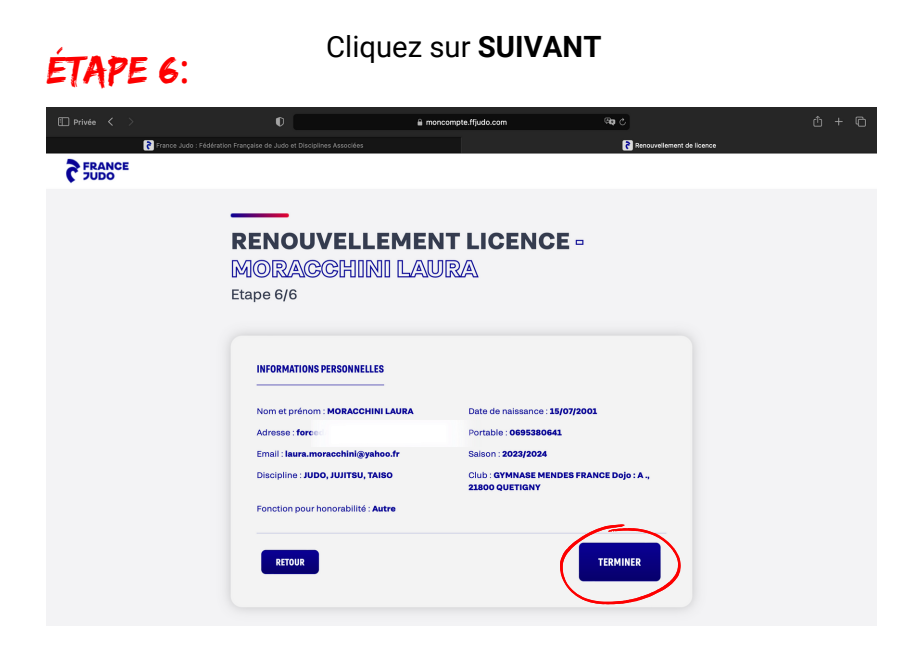

Vérifiez toutes vos informations puis cliquez sur **TERMINER**

Démarche POUR création DE LICENCE :

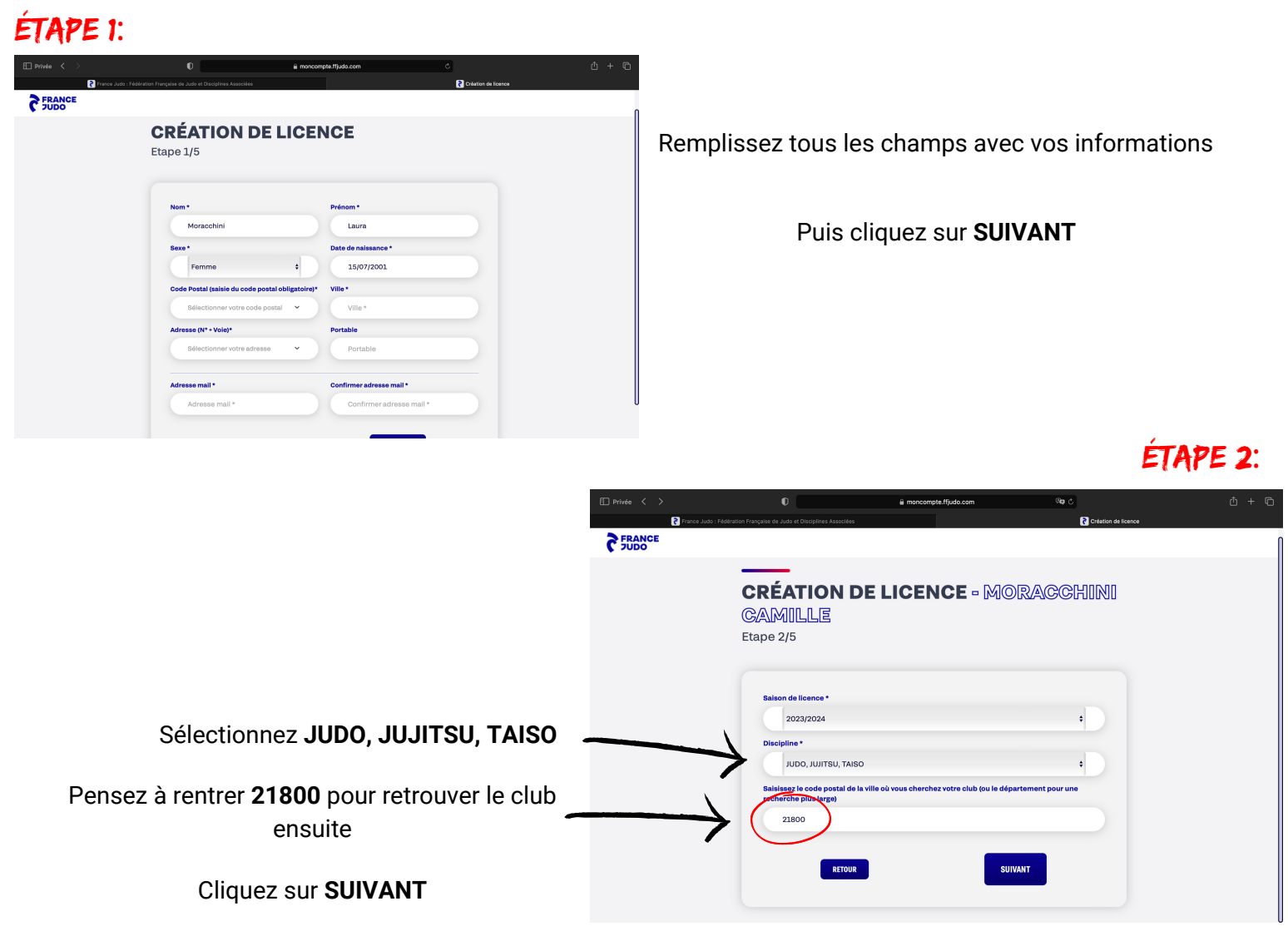

### étape 3:

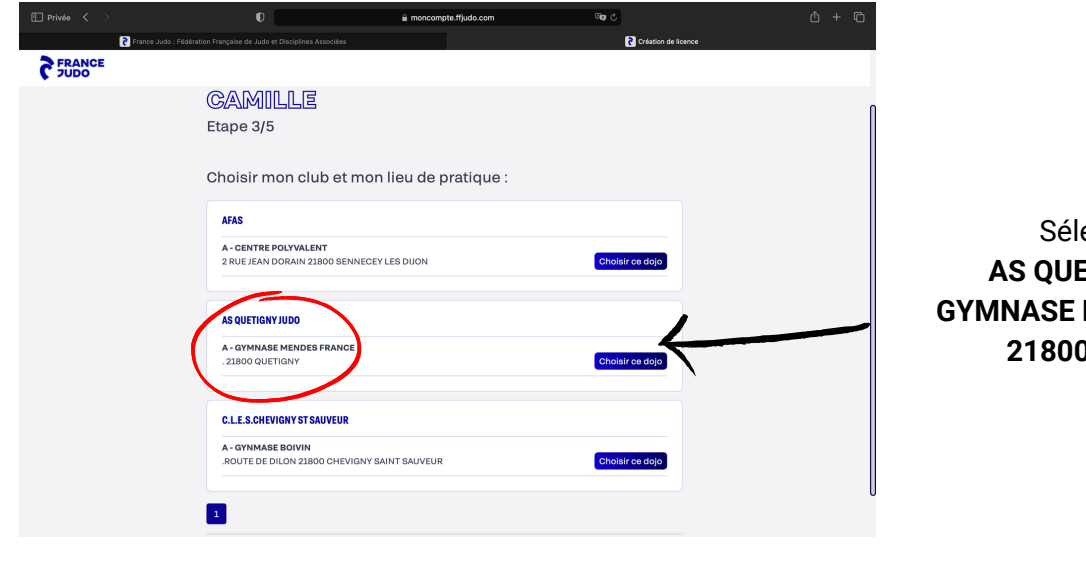

ectionnez: **AS QUETIGNY JUDO GYMNASE MENDES FRANCE 21800 QUETIGNY**

### étape 4:

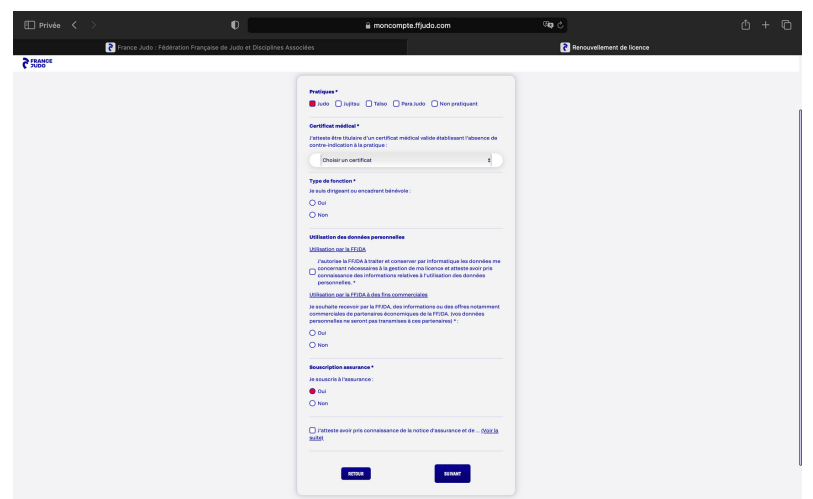

#### Cochez la case **Judo** Type de fonction: cochez **NON**

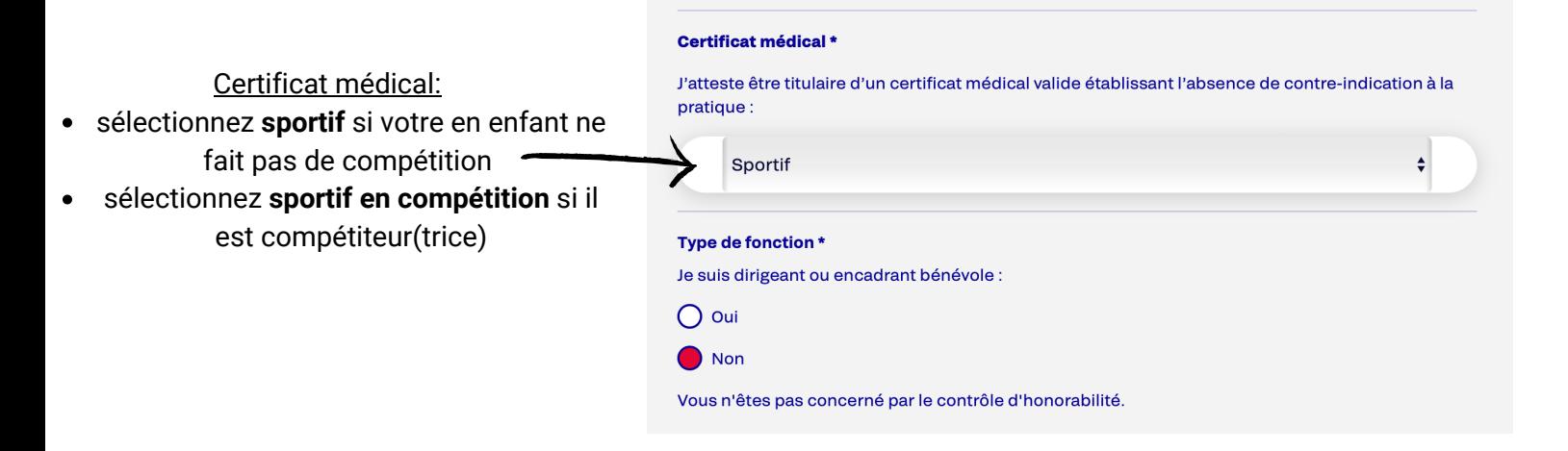

#### Pour l'assurance cochez **OUI** (l'assurance est obligatoire pour la prise de licence)

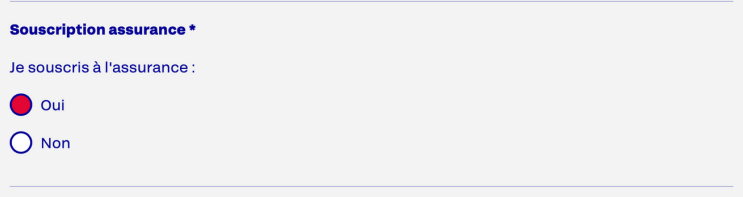

#### **N'oubliez pas de cocher la dernière case qui atteste que vous avez pris connaissance de la notion d'assurance**

#### Dernière étape: vérifiez bien vos coordonnées Cliquez ensuite sur **TERMINER** pour finaliser la création de licence